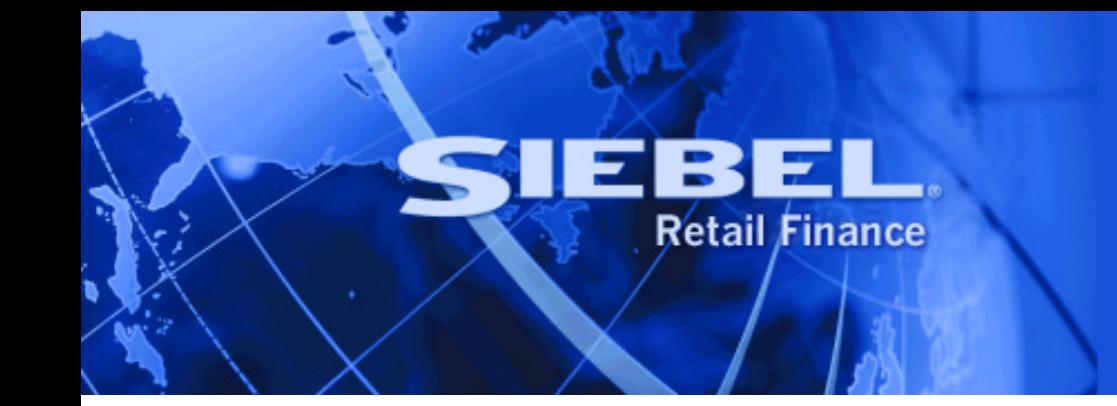

# **Screen Orchestrator Installation Guide**

Version 2004.5 September 2004 Siebel Systems, Inc., 2207 Bridgepointe Parkway, San Mateo, CA 94404

Copyright © 2004 Siebel Systems, Inc.

All rights reserved.

Printed in the United States of America

No part of this publication may be stored in a retrieval system, transmitted, or reproduced in any way, including but not limited to photocopy, photographic, magnetic, or other record, without the prior agreement and written permission of Siebel Systems, Inc.

Siebel, the Siebel logo, TrickleSync, Universal Agent, and other Siebel names referenced herein are trademarks of Siebel Systems, Inc., and may be registered in certain jurisdictions.

Other product names, designations, logos, and symbols may be trademarks or registered trademarks of their respective owners.

PRODUCT MODULES AND OPTIONS. This guide contains descriptions of modules that are optional and for which you may not have purchased a license. Siebel's Sample Database also includes data related to these optional modules. As a result, your software implementation may differ from descriptions in this guide. To find out more about the modules your organization has purchased, see your corporate purchasing agent or your Siebel sales representative.

U.S. GOVERNMENT RESTRICTED RIGHTS. Programs, Ancillary Programs and Documentation, delivered subject to the Department of Defense Federal Acquisition Regulation Supplement, are "commercial computer software" as set forth in DFARS 227.7202, Commercial Computer Software and Commercial Computer Software Documentation, and as such, any use, duplication and disclosure of the Programs, Ancillary Programs and Documentation shall be subject to the restrictions contained in the applicable Siebel license agreement. All other use, duplication and disclosure of the Programs, Ancillary Programs and Documentation by the U.S. Government shall be subject to the applicable Siebel license agreement and the restrictions contained in subsection (c) of FAR 52.227-19, Commercial Computer Software - Restricted Rights (June 1987), or FAR 52.227-14, Rights in Data—General, including Alternate III (June 1987), as applicable. Contractor/licensor is Siebel Systems, Inc., 2207 Bridgepointe Parkway, San Mateo, CA 94404.

#### **Proprietary Information**

Siebel Systems, Inc. considers information included in this documentation and in Siebel eBusiness Applications Online Help to be Confidential Information. Your access to and use of this Confidential Information are subject to the terms and conditions of: (1) the applicable Siebel Systems software license agreement, which has been executed and with which you agree to comply; and (2) the proprietary and restricted rights notices included in this documentation.

## **Contents**

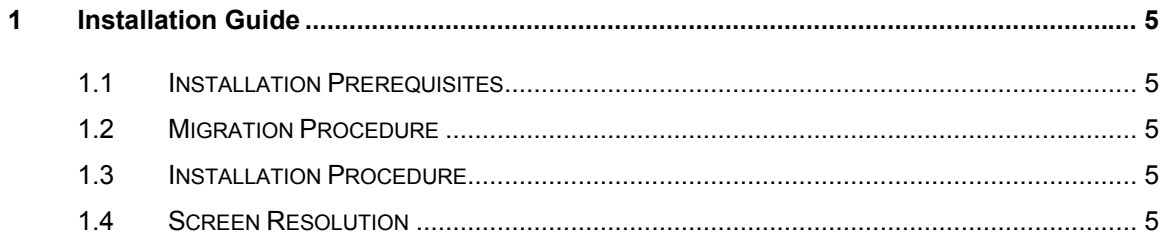

■ **Screen Orchestrator Installation Guide** Version 2004.5

## <span id="page-4-0"></span>**1 Installation Guide**

#### **1.1 Installation Prerequisites**

The following software must be installed and configured before running the Siebel Retail Finance Screen Orchestrator:

• Sun Microsystems JRE 1.4.2 04

#### **1.2 Migration Procedure**

If you have a previous version of the Screen Orchestrator installed please remember to save to an archive location any work that exists in sub-directories of the Screen Orchestrator install directory before installing the new version.

If you have a previous version of the Screen Orchestrator installed on your machine, double clicking on the InstallShield setup exe will uninstall that version. Note that for convenience, the processes.xml file is not deleted from the resources directory. The location of this file is fixed but the contents change as new processes are imported so the contents should survive an upgrade.

After running the InstallShield setup exe to uninstall the previous version of the Screen Orchestrator you will then need to run the installation wizard again to install the new version.

#### **1.3 Installation Procedure**

To install the Screen Orchestrator, browse to the Screen Orchestrator InstallShield installation file – the install wizard will guide you through the installation process.

### **1.4 Screen Resolution**

The Screen Orchestrator's installation machine screen resolution should be set to 1024 x 768 pixels for optimum display.